# Getting Started with LATEX2ε

Michael P. Morris <sup>\*</sup> mmorris-500@hotmail.com

Wednesday 30th September 2020

# Contents

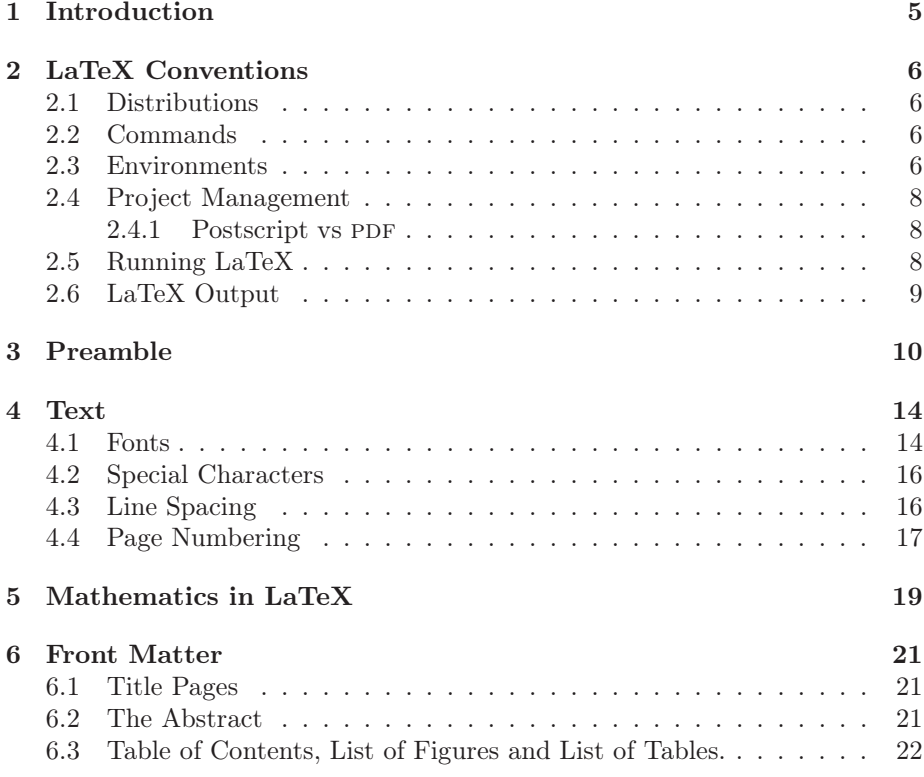

<sup>∗</sup>©Michael P. Morris, 2020. The distribution and modification of this file is constrained by the conditions of LaTeX Project Public License version 1.3. This work is author maintained. Any error reports for this work can be sent to the author at mmorris-500@hotmail.com.

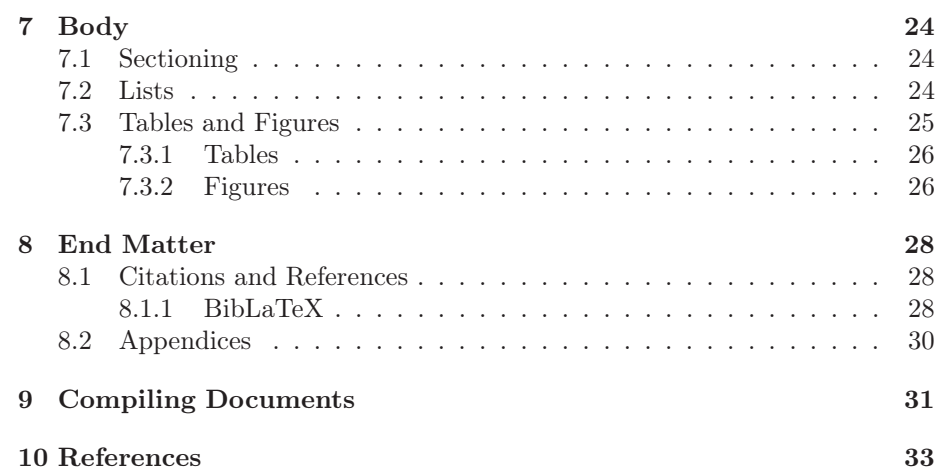

# List of Figures

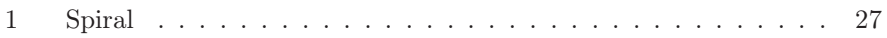

# List of Tables

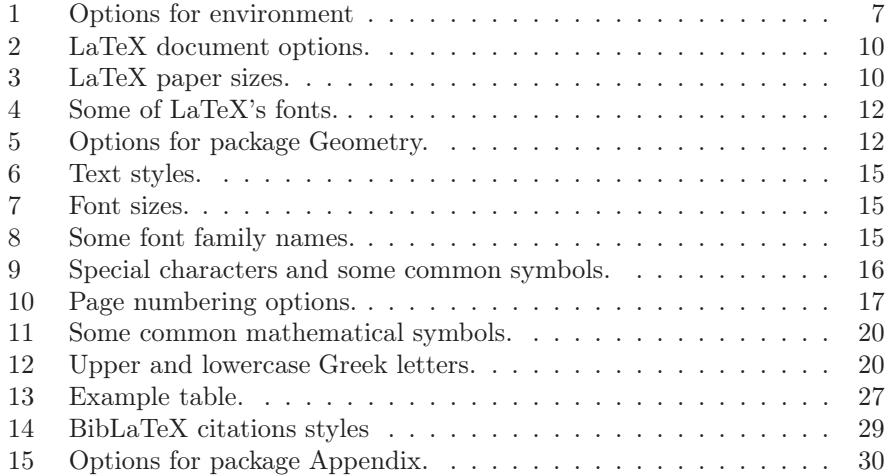

# 1 Introduction

LaTeX (pronounced *lah-tek*) is a markup language designed to produce high quality documents. It was created by Donald Knuth who generously released it into the public domain and is freely available from the Comprehensive TeX Archive Network (CTAN) at http://www.ctan.org. Since it's release it has been greatly added to and there are currently over 5800 add-on packages available. The most recent version is  $L^2T_F X 2_\varepsilon$  and  $L^2K$  3 is under development.

This document grew from my own efforts to become a proficient LaTeX user. It is not a comprehensive guide to using LaTeX. It is aimed at giving an overview of the elements of how to program a document and then compile it into either postscript or PDF format in English. It is a very bare bones outline of LaTeX and only touches on the possibilities. The best source of information is the package documentation. This is available from CTAN. There are also a number of published guides and the reference list contains several useful references. A more comprehensive list of these, and a helpful list of texts on typography is also available from CTAN.

This document focuses on the Windows 10 operating system. Users of unixalike or Mac systems should consult their OS documentation for issues that are specific to them. There are a large number of packages and some of them overlap in functionality. There are multiple options for citation systems, for document templates and for fonts. The recommendations made in this document reflect my own experiences and prejudices.

I am very interested in hearing about errors and suggestions for improvements, especially code that doesn't function as advertised. These can be sent to the author at mmorris-500@hotmail.com.

Finally, I'd like to mention The TeX Users Group, of which I am a member. This is a not-for-profit group for those interested in LaTeX. Membership is inexpensive and members are sent TUGboat, the Journal of the Tex Users Group, three times a year, and the TeX Collection on DVD annually. This is a good way of keeping up with developments and also with changes to TeX distributions.

# 2 LaTeX Conventions

# 2.1 Distributions

There are three main LaTeX systems available from CTAN:

- TeXLive is cross platform and will install on UNIX-alike, Mac and Windows systems.
- MacTeX is aimed at Mac OS users.
- ProTeX is aimed at Windows users.

## 2.2 Commands

Commands in LaTeX begin with a  $\setminus$ . There are two main types: one is for loading packages and specifying options in the preamble, and the other is for formatting text. Packages are loaded with the package name inside the {} and options specified inside [].

#### \[Option1, Option2]{PackageName}

If there are multiple options, they are separated with commas. Text is formatted with

### \Command{Text}

with the text to be formatted placed inside the  $\{\}$ . This sometimes causes an error with all the text following a command being formatted in this way. An alternative is

#### {\Command Text}

It is always a good idea to annotate your code. Annotations can be added to LaTeX code by starting comment lines with a %. This will stop LaTeX from running it and returning an error message:

% This is a comment.

# 2.3 Environments

Environments are used in the body of the document to define a particular behaviour. These range from abstracts, tables and figures, lists and sections of text with differing text justification. LaTeX environments are enclosed with \begin{ } and \end{ } A short list of environments are in Table 1:

```
\begin{Environment}
Lorem ipsum dolor sit amet, consectetur adipiscing elit. Nulla est
purus, ultrices in porttitor in, accumsan non quam. Nam consectetur
porttitor rhoncus.
\end{environment}
```
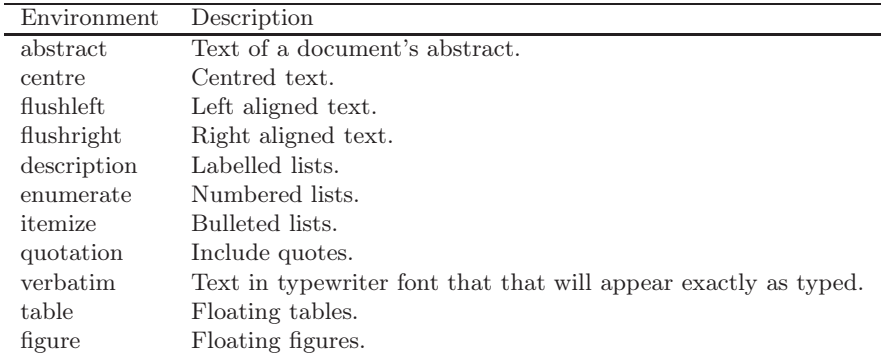

Table 1: Options for environment

The verbatim environment prints the entered text in a typewriter font with no formatting. If the text isn't broken with a  $\langle$ return $\rangle$ , it produces text in one long line. The first 100 digits of pi may appear on your editor as

```
\begin{verbatim}
```

```
The first 100 digits of pi:
3.14159265358979323846264338327950288419716939937510582097494459
23078164062862089986280348253421170679
```
\end{verbatim}

but when the document is compiled, it produces

```
The first 100 digits of pi:
3.14159265358979323846264338327950288419716939937510582097494459230781640628620899862803482
```
This can be fixed by breaking the text into lengths that don't cross into the margins. The location of the breaks are best estimated after the document is compiled. I this number is broken into 25 digit sections

```
\begin{verbatim}
```

```
The first 100 digits of pi:
3.141592653589793238462643 <return>
38327950288419716939937510 <return>
58209749445923078164062862 <return>
089986280348253421170679
```
\end{verbatim}

it produces

The first 100 digits of pi: 3.141592653589793238462643 38327950288419716939937510 58209749445923078164062862 089986280348253421170679

### 2.4 Project Management

The first step in creating a document with LaTeX is to write the text of the required document and save it as a plain text file into a directory created specifically for that project. This text file is marked up so that when it is compiled it becomes a formatted postscript or PDF document. When it is compiled, LaTeX will produce several other files and this directory will keep all of them together. This directory should also contain any graphic and bibliographical files so that LaTeX can find them.

The task of programming a LaTeX document is made simpler by using an editor. There are quite a few of these: TeXstudio, TeXworks and TeXmaker are freely available and run on Windows, unix-alike and Mac OS systems. Jabref is a freely available reference management program that can help with organising citations.

#### 2.4.1 Postscript vs PDF

One of the first options to consider is if the document is to be produced in postscript or PDF format. Both LaTeX and PDFLaTeX will produce postscript, and PDFLaTeX is designed to produce PDF documents. Postscript is the 'gold standard' for printed documents and produces the highest quality files for printing. pdf documents can include hypertext links and live connections to websites, and PDFLaTeX will produce documents that conform to the  $PDF/A$  standard with pdfx. This is an ISO standard version of PDF and is for archivable electronic documents. PDF files can be produced from postscript files with Ghostscript, but they will be plain text only. Postscript files can be viewed with GSView and pdf files can be viewed by any of the many freely available viewers.

## 2.5 Running LaTeX

When the document is marked up, it is compiled. This can be done either through an editor or manually from the command line. For the command line option to work on Windows, LaTeX and PDFLaTeX must be in the Windows search path. To do this, go to the Control Panel:

Control Panel  $\rightarrow$  System and Security  $\rightarrow$  System  $\rightarrow$  Advanced System Settings  $\rightarrow$  Environmental Variables  $\rightarrow$  Path in the User Variables box  $\rightarrow$  Edit.

Then navigate to the directory containing the binary files and add it to the path. If it is a ProTeX distribution on windows 10 they are in:

#### C:\Program Files\MikTeX2.9\miktex\bin\x64

For other systems, consult the documentation.

LaTeX is run from the command line by navigating to the project folder and then run on the marked up text file. To run it on a file named TestFile.txt:

#### latex TestFile.tex

This produces a DVI file that can be converted to postscript with dvips. If PDF format is preferred

#### pdflatex TestFile.tex

produces a file in this format with no intermediate step.

It is more convenient to run this from a gui interface. In TeX Studio, load a marked up text file, then go to Tools  $\rightarrow$  Commands  $\rightarrow$  LaTeX or PDFLaTeX and it will run automatically.

## 2.6 LaTeX Output

LaTeX must be compiled to produce a readable document. For postscript output, there are two steps.

Step 1: Produce a DVI file.

The first step in compiling a LaTeX document is to produce a DVI file. This can be done either through the command line or an editor with a gui interface. If the file contains a title page, Table of Contents, lists of tables and figures and a bibliography, LaTeX will have to be run multiple times to format them correctly. Biber is also required if the citations are managed with BibLaTeX. To compile TestFile.txt:

latex TestFile.tex biber TestFile.tex latex TestFile.tex latex TestFile.tex

This creates a .dvi file named TestFile.dvi.

Step 2: Produce a postscript file.

The next step is to convert the DVI file to a postscript file with dvips. The resulting postscript file can be viewed with GSView.

#### dvips TestFile.dvi

converts the TestFile from .dvi to .ps format.

If PDF is required, it can be generated with no intermediate step with PD-FLaTeX. This can create a document with hyperlinks, and in  $PDF/A$  format.

#### pdflatex TestFile.tex

| Option              | Command                       |
|---------------------|-------------------------------|
| Document Type       | letter, article, report, book |
| Typeface Size (pts) | 10, 11, 12                    |
| Title Page          | titlepage, notitlepage        |
| Columns             | onecolumn, twocolumn          |
| Layout              | oneside, twoside              |

Table 2: LaTeX document options.

| Size      | Measurement(mm)  | Command        |
|-----------|------------------|----------------|
| AA        | $210 \times 297$ | a4paper        |
| A5        | $148 \times 210$ | a5paper        |
| <b>B5</b> | $176 \times 250$ | b5paper        |
| Executive | $185 \times 267$ | executivepaper |
| Legal     | $216 \times 356$ | legalpaper     |
| Letter    | 216 x 279        | letterpaper    |

Table 3: LaTeX paper sizes.

# 3 Preamble

Each LaTeX document has a preamble which contains instructions regarding document type, page size and other options that will affect it as a whole. It is the first part of any document and goes before the body of the text.

The first line of the preamble is

#### \documentclass[Options]{DocumentType}

This specifies the type of document to be produced. The base options are article, book, letter or report. After this is selected, options define the size of the font for the document, paper size, number of columns and whether it is to be printed on one side of the page or two.

The main default options are: a 10pt font size, a paper size of 8.5 x 11", which is the US standard letter size, portrait orientation, a separate title page for the report class but not the others, typesetting in one column, and printing on one side of the page only.

All these can be customised with the following:

This creates an article class document with A4 sized paper and a 12 point font. The other options will stay at their default settings:

#### \documentclass[12pt, a4paper]{article}

After the document type is defined, packages that will be used in the document are loaded with

#### \usepackage[Options]{PackageName}

These commands load fonts, define page layout and numbering, headers and footers and the option to add dates etc. The first package is babel. This package supports hyphenation. It supports about 200 languages, including three

dialects of English: english refers to American and Canadian, UKenglish refers to British, and australian refers to Australian and New Zealand English. If the document contains text in multiple languages, they can all be loaded here. The language listed last is the document's main language:

```
\usepackage[french, german, australian]{babel}
```
This loads French, German and Australian English with Australian being the document's main language. To swap to one of the other languages in the text, use \selectlanguage{LanguageName} for blocks of text such as paragraphs, and \foreignlanguage{LanguageName}{Text} for text that is part of a paragraph.

```
\selectlanguage(french)
French language text.
\selectlanguage(australian)
Returns to Australian English.
```
or

```
\foreignlanguage{french}{French language text.}
```
will hyphenate the French text.

Dates can be added with datetime2. This package is loaded in the preamble with

#### \usepackage{datetime2}

and the date itself inserted in the text with

#### \today

This will add the date the document was compiled in YYYY-MM-DD format so it will look like 2020-09-19. The format can be changed with the [useregional] option. This will set the date format so that it matches language specified when Babel was loaded. The following code is Australian and will format the timestamp to DD MM YYYY. To add the day of the week, add showdow:

### \usepackage[useregional, showdow]{datetime2}

Fontenc gives access to the glyphs of languages. The default option is OT1. This gives access to 128 glyphs, but doesn't allow hyphenation of accented characters that appear in other European languages. If the document is in English this doesn't matter, but if the document contains glyphs from other Western European languages, the encoding should be changed to T1. This encoding contains 256 glyphs. Coding TS1 can also be loaded to give access to text symbols. To load both of these:

\usepackage[TS1, T1]{fontenc}

\usepackage{lmodern}

| Font Name              | Package Name | Sample Text          |
|------------------------|--------------|----------------------|
| Avant Garde            | avant        | ipsum dolor sit amet |
| Bookman                | bookman      | ipsum dolor sit amet |
| Charter                | charter      | ipsum dolor sit amet |
| Computer Modern        | cmodern      | ipsum dolor sit amet |
| Helvetica.             | helvet       | ipsum dolor sit amet |
| Latin Modern           | lmodern      | ipsum dolor sit amet |
| New Century Schoolbook | newcent.     | ipsum dolor sit amet |
| Palatino               | mathpazo     | ipsum dolor sit amet |
| Times New Roman        | mathptmx     | ipsum dolor sit amet |

Table 4: Some of LaTeX's fonts.

| Option        | Comment                        |
|---------------|--------------------------------|
| left          | Left Margin                    |
| right         | Right Margin                   |
| top           | Top Margin                     |
| bottom        | Bottom Margin                  |
| bindingoffset | Add space for binding          |
| headheight    | Changes the size of the header |

Table 5: Options for package Geometry.

This loads the font for the document, in this case Latin Modern. The default font is Computer Modern and is LaTeX's original font. This contains 128 glyphs which is fine for documents in English. Latin Modern is an expanded version of this and has many more characters and can cater for non-English European languages that use Latin characters. Table 4 contains a short list of fonts and package names. A comprehensive list of fonts can be found at The LaTeX Font Catalogue at www.tug.org.

Textcomp gives access to more symbols. It is loaded with

#### \usepackage{textcomp}

#### \usepackage[Options]{geometry}

Margins can be adjusted from the defaults with the geometry package. The left, right, top and bottom margins can all be specified with this, and an allowance made for binding if the document is to be bound. It accepts units in millimetres, centimetres, points and inches (mm, cm, pt, in). The options are:

If headers and footers are used in the document, LaTeX may return an error message to say that the headheight is too small. This can be modified with the \headheight command. The header is designed to hold a single line of text, but can be adjusted to accommodate multiple lines. The following code sets the left margin at 1.5 inches, the right margin at 1 inch, the top margin at 1 inch, the bottom margin at 1.75 inches and the height for the header to 18 point:

```
\usepackage[left=1.5in, right=1.0in, top=1.0in, bottom=1.75in,
headheight=18pt]{geometry}
```
These options can be changed mid-document with \newgeometry{} which specifies the new margins. This reverts back to the original settings with \restore{geometry}. This can be done at any point in the document. The \newgeometry{} command has the same options as those used by geometry in the preamble:

### \newgeometry{left=0.5in, right=0.5in, top=0.5in, bottom=0.5in}

This changes the margins to a uniform 0.5 inches all around.

Plain LaTeX has limited facilities for headers and footers so these are best handled by fancyhdr. This package provides header and footer placement to the left, centre and right and customizable lines for both headers and footers. This package is loaded in the preamble with

#### \usepackage{fancyhdr} \pagestyle{fancy}

There are six locations available: left, centre and right headers and footers. The location and contents of each header or footer is specified as:

```
\lhead{\today}
\chead{Top Centre}
\rhead{\thepage}
\lfoot{Bottom Left}
\cfoot{Bottom Centre}
\rfoot{Bottom Right}
```
The text of the header or footer is contained between the {}. These can contain page numbers and dates generated using \thepage and \today respectively. Decorative lines can be added to both headers and footers with

```
\renewcommand{headrulewidth}{0.5pt}
\renewcommand{footrulewidth}{0.5pt}
```
This will place a line that is 0.5 points wide beneath the header and above the footer. Line weights can be increased and decreased. For no lines, specify the line weight as 0.0pt.

The following code loads fancyhdr and places a running header or title top left, page numbers top right and todays date stamp bottom left and lines 0.5 points thick below the footer and above the header:

```
\usepackage{fancyhdr}
\pagestyle{fancy}
\lhead{Running Header or Title.}
\chead{}
\rhead{\thepage}
\lfoot{\today}
\cfoot{}
\rfoot{}
\renewcommand{\headrulewidth}{0.5pt}
\renewcommand{\footrulewidth}{0.5pt}
```
# 4 Text

The body of the text for LaTeX documents is enclosed in the document environment:

#### \begin{document}

Lorem ipsum dolor sit amet, consectetur adipiscing elit. Nulla est purus, ultrices in porttitor in, accumsan non quam. Nam consectetur porttitor rhoncus.

#### \end{document}

A blank line between two sections of text, or \par, denotes a paragraph break and  $\iota$  starts a new line. To insert a page break,  $\neq$  or  $\c$  learpage commands are used. \clearpage is preferred if the document contains chapters or sections with floating tables or figures. This will place any remaining floats and add pages to fit them in at the end of the section if LaTeX is unable to place them in the text.

#### 4.1 Fonts

The base font and size for LaTeX documents is loaded in the preamble. Fonts and font styles can be changed in the body of the text. These can be changed in two ways. The first is to insert the text in curly braces following a command.

```
\textit{Lorem ipsum dolor sit amet . . . }
```
formats the text in the curly braces as *Lorem ipsum dolor sit amet . . .*

This is useful if there are single words or sentances, but for blocks of text, an environment is convenient:

```
\begin{itshape}
Lorem ipsum dolor sit amet, consectetur adipiscing elit. Nulla
est purus, ultrices in porttitor in, accumsan non quam. Nam
consectetur porttitor rhoncus. Curabitur eu est et leo feugiat
auctor vel quis lorem.
\end{itshape}
```
#### produces

*Lorem ipsum dolor sit amet, consectetur adipiscing elit. Nulla est purus, ultrices in porttitor in, accumsan non quam. Nam consectetur porttitor rhoncus. Curabitur eu est et leo feugiat auctor vel quis lorem.*

Table 6 gives font styles and their commands. Fonts can be made larger or smaller from tiny to  $Huge$  in a similar way. Table 7 gives commands for resizing fonts.

The font can be changed in the text without loading additional packages in the preamble with \texttt{\fontfamily{Family}\selectfont}. Some common fonts and their family names are listed in Table 8.

| Style           | Command      | Sample                       |
|-----------------|--------------|------------------------------|
| Roman           | \textrm{}    | Roman                        |
| Sans Serif      | \textsf{}    | Sans Serif                   |
| Typewriter      | \texttt{}    | Typewriter                   |
| <b>Italics</b>  | \textit{}    | <i><u><b>Italics</b></u></i> |
| <b>Boldface</b> | \textbf{}    | <b>Boldface</b>              |
| Small Caps      | \textsc{}    | SMALL CAPS                   |
| Underline       | \underline{} | Underline                    |
| Emphasis        | $\emptyset$  | Emphasis                     |
| Slanted         | \textsl{}    | Slanted                      |

Table 6: Text styles.

| Command         | Sample       |
|-----------------|--------------|
| \tiny{}         | tiny         |
| \scriptsize{}   | scriptsize   |
| \footnotesize{} | footnotesize |
| $\sum_{\{ \} }$ | small        |
| \normalsize{}   | normalsize   |
| \large{}        | large        |
| \Large{}        | Large        |
| \LARGE{}        | LARGE        |
| \huge{}         | hug<br>Έ     |
| \Huge{}         |              |

Table 7: Font sizes.

| Font                   | Family Name    | Sample                 |
|------------------------|----------------|------------------------|
| Avant Garde            | pag            | <b>Avant Garde</b>     |
| Bookman                | pbk            | Bookman                |
| Charter                | bch            | Charter                |
| Computer Modern        | $\texttt{cmr}$ | Computer Modern        |
| Courier                | pcr            | Courier                |
| <b>Helvetica</b>       | phy            | Helvetica              |
| Latin Modern           | lmr            | Latin Modern           |
| New Century Schoolbook | pnc            | New Century Schoolbook |
| Palatino               | ppl            | Palatino               |
| Times New Roman        | ptm            | Times New Roman        |
| Utopia                 | put            | Utopia                 |
| Zapf Chancery          | pzc            | Zapf Chancery          |

Table 8: Some font family names.

|      | ۱ſ                       |           | $---or \text{textemdash}$ | £                           | \textsterling   |
|------|--------------------------|-----------|---------------------------|-----------------------------|-----------------|
|      | $\setminus$              |           | \asciigrave               | €                           | \texteuro       |
| $\%$ | \%                       |           | \textasciiacute           | ¢                           | \textcent       |
| &    | \&                       |           | \textasciibreve           | ¥                           | \textyen        |
| \$   | or \textdollar<br>\\$    | $\bullet$ | \textbullet               |                             | \textdegree     |
|      |                          | $\circ$   | \textopenbullet           | °C                          | \textcelsius    |
| #    | ∖#                       | .         | \dots                     | $\left( \mathrm{C} \right)$ | \textcopyright  |
|      | \textbackslash           | $\ast$    | \textasteriskcentered     | $\odot$                     | \textcopyleft   |
|      | \~{}                     |           | \textdagger               | TM                          | \texttrademark  |
|      | \^{}                     |           | \textdaggerdbl            | $\times$                    | \texttime       |
|      | \textquoteleft or `      |           | \textparagraph            | ÷                           | \textdiv        |
|      | \textquoteright or '     | ş         | \textsection              |                             | \textminus      |
|      | \textquotedblleft or ``  |           | \texttildelow             |                             | \textgreater    |
| ,,   | \textquotedblright or '' |           | \textasciitilde           |                             | \textless       |
|      | $--or$ \textendash       |           | \textperiodcentered       | $\sim$                      | $\sim$ \$\sim\$ |

Table 9: Special characters and some common symbols.

### 4.2 Special Characters

The following symbols are used by LaTeX as part of it's programming instructions so require marking up if they are to be placed as text in a document:

$$
\{~\}\ \%\ \ \&\ \ \$ ~\_~\#\ \ \,\,\hat{ }
$$

Quotation marks are defined by using the `and 'keys or \textquoteleft and \textquoteright. `Word' produces 'Word'. For double quotes, use two of each or \textquotedblleft / \textquotedblright : ``Word" produces "Word". The `is located at the top left of the keyboard. The ' symbol is the usual single quotation mark. The "key on the keyboard is not used. Two dashes are available: en dash for ranges (–) and the em dash (—) for punctuation. A list of these and their commands along with a range of other common symbols is in Table 9.

This list is a very small sample of the symbols available in LaTeX. Scott Pakin maintains 'The Comprehensive LaTeX Symbol List' which provides a list of over 14,000 symbols. This list is freely available from CTAN.

### 4.3 Line Spacing

The default line spacing for LaTeX is single spaced. This can be changed to double or one and a half spacing with setspace if it is loaded in the preamble. It supports single, one-and-a-half line spacing and double spacing with \singlespacing, \onehalfspacing and \doublespacing respectively. This will change the spacing of the entire document, but figures, tables and footnotes will be unaffected.

```
\documentclass[a4paper]{article}
\usepackage{setspace}
```
. . .

| Style  | Numeral Type              | Example Text      |
|--------|---------------------------|-------------------|
| arabic | Arabic numerals           | 1, 2, 3, 4, 5     |
| roman  | Lower case Roman numerals | i, ii, iii, iv, v |
| Roman  | Upper case Roman numerals | I, II, III, IV, V |
| alph   | Lower case letters        | a, b, c, d, e, f  |
| Alph   | Upper case letters        | A, B, C, D, E, F  |

Table 10: Page numbering options.

\begin{document} \doublespacing

. . .

\end{document}

# 4.4 Page Numbering

The default page numbering in LaTeX is Arabic numerals which begin on the first page. Additional styles are shown in Table 10:

If the page numbering for the document is to be other than arabic, it can be specified in the preamble after the abstract with

## \pagenumbering{Style}

It is possible to have two styles in a document, for instance lower case Roman numerals for the front matter and Arabic numerals for the remainder of the text.

This is handled with \pagenumbering{Style}. At the beginning of the front matter, insert \pagenumbering{roman} and when the main matter of the document begins, insert \pagenumbering{arabic}. If the title page is to be un-numbered, insert \thispagestyle{empty} following \maketitle.

The following creates an article class document with an un-numbered title page containing an abstract, a Table of Contents, List of Figures and List of Tables on separate pages with Roman numerals and the body text in Arabic numerals.

```
\documentclass[a4paper]{article}
\title{\LaTeXe Document}
\author{Michael P. Morris}
```

```
\begin{document}
\maketitle
\thispagestyle{empty}
\begin{abstract}
Abstract text.
\end{abstract}
\clearpage
\pagenumbering{roman}
\tableofcontents
```

```
\clearpage
\listoffigures
\clearpage
\listoftables
\clearpage
\pagenumbering{arabic}
```

```
Document Text.
```

```
\end{document}
```
To change the page numbering counter, use \setcounter{page}{PageNumber}.

```
\pagenumbering{arabic}
\setcounter{page}{5}
```
This changes the page numbering to Arabic and begins the page count at page 5.

# 5 Mathematics in LaTeX

One of LaTeX's strengths is it's facilities for mathematical equations. This is done by either activating math mode, or by the equation or displaymath environments.

Math mode is activated by enclosing an equation within a pair of \$. This turns text into italics and the – character becomes a minus rather than a dash. This mode is especially useful when an equation is set within text:

Vestibulum mollis, arcu iaculis bibendum varius, velit sapien blandit metus, ac posuere lorem nulla ac dolor. \$e=mc^2\$ Maecenas urna elit, tincidunt in dapibus nec, vehicula eu dui. Duis lacinia fringilla massa.

produces:

Vestibulum mollis, arcu iaculis bibendum varius, velit sapien blandit metus, ac posuere lorem nulla ac dolor.  $e = mc^2$  Maecenas urna elit, tincidunt in dapibus nec, vehicula eu dui. Duis lacinia fringilla massa.

or when you need to include mathematics, such as the results of a statistical test, in a report:

... main effect for the interaction between the factors was significant  $(F(2, 125) = 3.146, p < 0.05, \omega^2 = 0.032)$ , though the practical significance ...

produces

. . . main effect for the interaction between the factors was significant  $(F(2, 125) = 3.146, p < 0.05, \omega^2 = 0.032)$ , though the practical significance...

The difference between equation and displaymath environments is that formulae set with equation are numbered:

\begin{equation}  $\bar{X} = \frac{\Sigma X}{n}$ \end{equation}

$$
\bar{X} = \frac{\Sigma X}{n} \tag{1}
$$

\begin{displaymath}  $\bar{X} = \frac{\Sigma X}{n}$ \end{displaymath}

$$
\bar{X} = \frac{\Sigma X}{n}
$$

Some of the mathematical symbols are shown in Table 11. LaTeX comes with Greek letters in upper and lowercase fonts. A complete list of these and

| $a \times b + c - d \div e$     | a \times $b + c - d$ \div e                 |
|---------------------------------|---------------------------------------------|
| a < b > c                       | a < b > c                                   |
| $a^2 + b^2 = c^2$               | $a^2 + b^2 = c^2$                           |
|                                 | $y - y_1 = m(x - x_1)$ y - y_1 = m(x - x_1) |
| f'                              | $f$ ,                                       |
| n!                              | n!                                          |
|                                 | $\frac{\alpha}{b}$                          |
| $\frac{a}{b}$<br>$\binom{a}{b}$ | a \choose b                                 |
| $\sqrt{a}$                      | \sqrt a                                     |
| $\sqrt[n]{a}$ .                 | \root n \of $\{a\}$                         |
|                                 |                                             |
| abc                             | \overbrace{}                                |
| abc                             | \underbrace{}                               |
|                                 |                                             |

Table 11: Some common mathematical symbols.

|          | <b>\Gamma</b> |          | <b>\Delta</b> | Θ        | \Theta   |            | \Lambda  | Ξ          | \Xi           |
|----------|---------------|----------|---------------|----------|----------|------------|----------|------------|---------------|
| П        | ∖Pi           | Σ        | \Sigma        | Υ        | \Upsilon | Φ          | $\Phi$   | Ψ          | $\forall$ Psi |
| Ω        | <b>\Omega</b> |          |               |          |          |            |          |            |               |
| $\alpha$ | \alpha        | Β        | \beta         | $\gamma$ | \gamma   | $\delta$   | \delta   | $\epsilon$ | \epsilon      |
|          | \zeta         | $\eta$   | \eta          | $\theta$ | \theta   | $\iota$    | \iota    | $\kappa$   | \kappa        |
|          | \lambda       | $\mu$    | \mu           | $\nu$    | \nu      |            | \xi      | $\pi$      | \pi           |
| $\rho$   | \rho          | $\sigma$ | \sigma        | $\tau$   | \tau     | $\upsilon$ | \upsilon | Φ          | \phi          |
| $\chi$   | \chi          | $\psi$   | \psi          | $\omega$ | \omega   |            |          |            |               |

Table 12: Upper and lowercase Greek letters.

the commands are in Table 12. They can be inserted in math mode by placing them between  $\begin{cases} \mathbf{math} \end{cases}$  and  $\end{cases}$  or if you only need a single character, they can be placed between \$. All the lowercase letters and some of the uppercase letters are provided.

The  $\beta \text{ weights for the results . . .}$ 

produces:

The  $\beta$  weights for the results . . .

This is a very short introduction to LaTeX's mathematical capabilities. A wide range of Greek letters, symbols, functions, operators, arrows and character modifiers such as bars, graves, tildes and hats are also available.

# 6 Front Matter

# 6.1 Title Pages

Contents of the title pages are defined in the final part of the preamble with \title{}, \author{} and \date{}. The current date can be placed inside \date{} with \today, or a date can be entered manually. The title page is created with \maketitle which follows \begin{document}:

```
\documentclass[a4paper]{article}
```

```
\title{\LaTeXe Document}
\author{Michael P. Morris}
\date{\todav}
```
\begin{document} \maketitle

. . .

\end{document}

# 6.2 The Abstract

Abstracts are created by the abstract environment:

```
\begin{abstract}
```

```
Lorem ipsum dolor sit amet . . .
```
### \end{abstract}

The abstract appears on the title page but can be placed on a page of it's own by inserting pagebreaks following \maketitle and after the end of the abstract environment. This example uses \clearpage:

\documentclass[a4paper]{article}

```
\title{\LaTeXe Document}
\author{Michael P. Morris}
\date{\today}
```

```
\begin{document}
\maketitle
\clearpage
\begin{abstract}
Lorem ipsum dolor sit amet . . .
\end{abstract}
\clearpage
```
Lorem ipsum dolor sit amet, consectetur adipiscing elit. Nulla est purus, ultrices in porttitor in, accumsan non quam. Nam consectetur porttitor rhoncus . . .

\end{document}

# 6.3 Table of Contents, List of Figures and List of Tables.

The Table of Contents, List of Figures and List of Tables are inserted with:

\tableofcontents

\listoffigures

#### \listoftables

A page break after each command will place them on separate pages. LaTeX will generate these automatically when the document is compiled from the sectioning commands and the figure and table captions.

The following creates a document with a title page containing the title and abstract, a Table of Contents, List of Figures and List of Tables. These are placed on separate pages and numbered in Roman numerals, with the body of the text in Arabic numerals. It is double spaced with a ragged right margin. Page breaks are specified with \clearpage:

```
\documentclass[a4paper]{article}
```

```
\title{\LaTeXe Document}
\author{Michael P. Morris}
\date{\today}
```

```
\begin{document}
\maketitle
\doublespacing
\begin{flushleft}
\begin{abstract}
```
Lorem ipsum dolor sit amet . . .

```
\end{abstract}
\thispagestyle{empty}
\clearpage
\pagenumbering{roman}
\tableofcontents
\clearpage
\listoffigures
\clearpage
\listoftables
\clearpage
\pagenumbering{arabic}
```
Lorem ipsum dolor sit amet, consectetur adipiscing elit. Nulla est purus, ultrices in porttitor in, accumsan non quam. Nam consectetur porttitor rhoncus . . .

 $\verb+\end{flushleft+}$ 

\clearpage

\end{document}

# 7 Body

# 7.1 Sectioning

Sectioning is the division on a document into part,chapter, section, subsection, subsubsection, paragraph and subparagraph. This is available for all LaTeX document classes, apart from letter. Chapters are not available for articles. Sectioning commands have the same format as text formatting commands: \Command{SectionType}. The following creates two sections, each with two subsections. LaTeX numbers these automatically and the titles will appear in the Table of Contents:

```
\section{Section 1}
\subsection{1A}
\subsection{1B}
\section{Section 2}
\subsection{2A}
\subsection{2B}
```
## 7.2 Lists

LaTeX lists are bulleted or numbered and are created in an environment. The itemize environment creates a bulleted list, and enumerate creates numbered lists. New list items are specified with \item. For a bulleted list:

```
\begin{itemize}
\item Item 1
\item Item 2
\item Item 3
\end{itemize}
```
produces:

- Item 1
- Item 2
- Item 3

The symbol denoting each item in a bulleted list can be changed by adding an option after each \item command:

```
\begin{itemize}
\item[--] Item 1
\item[\textasteriskcentered] Item 2
\item[\textdagger] Item 3
\end{itemize}
```
produces

– Item 1

∗ Item 2

† Item 3

Numbered lists are created by the enumerate environment:

```
\begin{enumerate}
\item Item 1
\item Item 2
\item Item 3
\end{enumerate}
```
produces

1. Item 1

- 2. Item 2
- 3. Item 3

If there are sub-categories, the list can be nested with additional enumerate commands:

```
\begin{enumerate}
\item Item 1
\begin{enumerate}
\item Item A
\item Item B
\item item C
\end{enumerate}
\item Item 2
\item Item 3
\end{enumerate}
```
produces

- 1. Item 1
	- (a) Item A
	- (b) Item B
	- (c) item C
- 2. Item 2
- 3. Item 3

# 7.3 Tables and Figures

Tables and figures are placed inside their own environments. LaTeX places them in documents so that they don't break across pages. Because their location can vary from the location specified by typesetters, they are referred to as floats. Using \clearpage at the end of each section places any outstanding floats at the end of the section before the new one starts.

#### 7.3.1 Tables

Tables are placed within the table environment. A caption can be added with \caption{Caption Text} just before \end{table} so that it appears below the table. LaTeX will number them automatically and the caption will appear in the List of Tables. If the font for the table is to be sized differently from the text, it is specified on the next line.

```
\begin{table}
\small
. . . Table Contents . . .
\caption{Caption text}
\end{table}
```
The next line specifies the table's alignment on the page. Options are centre, flushleft and flushright. Within this environment is tabular. This contains the table's formatting instructions and the table data.

```
\begin{table}
\small
\begin{center}
\begin{tabular}{l|c|c|r}
\hline
Column 1 & Column 2 & Column 3 & Column 4 \\
\hline
Row 1 & Text 2 & Text 3 & 3.157 \\
Row 2 & Text 2 & Text 3 & 14.930 \\
Row 3 & Text 2 & Text 3 & 0.720 \\
\hline
\end{tabular}
\caption{Caption text . . . }
\end{center}
\end{table}
```
\begin{tabular}{l|c|c|r} instructs LaTeX to begin a tabular environment with text alignment options for four columns. The first is left aligned, the second and third centred and the fourth column right aligned. An | adds a vertical line.

Horizontal lines can be inserted with \hline. The next line contains the headings for each column. The & symbol separates the text for each column and \\ denotes the end of the row.

Below this is the first row of data. As with the columns, each column is separated with an  $\&$  symbol and the end of the row by a \\. Table 13 shows the compiled output.

## 7.3.2 Figures

The first step in importing graphic files is to place the file in the project directory so that LaTeX can find it. Figures are placed within the figure environment.

| Column 1 | Column 2 | Column 3 | Column 4 |
|----------|----------|----------|----------|
| Row 1    | Text 2   | Text 3   | 3.157    |
| Row 2    | Text 2   | Text 3   | 14.930   |
| Row 3    | Text 2   | Text 3   | 0.720    |

Table 13: Example table.

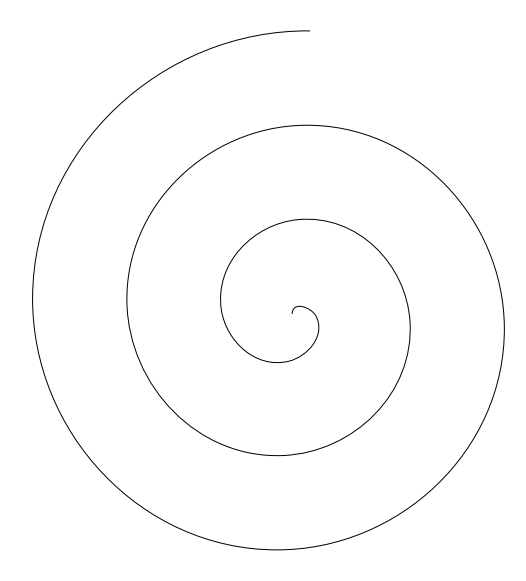

Figure 1: Spiral

The placement of the figure on the page is specified in the same way as tables: centre, flushleft or flushright.

```
\begin{figure}
\center
\includegraphics[scale=1.0]{GraphicFileName}
\caption{Caption Text}
\end{figure}
```
\includegraphics {} tells LaTeX the name of the graphic file to load and scale specifies whether to reduce or enlarge. 1.0 is original size, 0.5 is half size and 2.0 is double. \caption{} contains the text of the caption and this will appear as the figure title in the List of Figures in the frontmatter.

LaTeX handles only encapsulated postscript files, and PDFLaTeX can handle files in pdf, png or jpg formats. If the file is in a different format, it will have to be converted to these. If an encapsulated postscript file is included in a document created by PDFLaTeX, there will be a blank space where the graphic should be. Figure 1 has been reduced by 50% by changing the scale to 0.5.

# 8 End Matter

### 8.1 Citations and References

LaTeX can generate citations and references automatically. The first step is to create a bibliographical database for the project. This is placed in the project directory so that LaTeX can find it when the document is compiled. The format for database entries is:

```
@book{Paper10,
author = {Paper, A., Pen, B. and Ink, J},title = {Our Book},
publisher = {First Authors Press},
year = {2010}.}
@article{Kliker12,
author = \{Kliker, G. and Flash, L.\},
title = {Photographing Critics},
Journal = {The Journal of Critical Photography},
Year = \{2012\},Volume = {12},
pages = {50-60}.}
```
The standard reference types are article, book, booklet, conference, inbook, incollection, inproceedings, manual, mastersthesis, misc, phdthesis, proceedings, techreport and unpublished. This list is saved as a .bib file.

All bibliographical entries contain a unique key. This is found in the first line. It can be anything, but the first author's surname and year of publication is memorable. If the database contains more than one publication by the same author(s) in the same year, they can be uniquely identified by adding a letter: Paper10a, Paper10b, Paper10c.

Jabref is a convenient way of managing these reference databases. It is an open source reference manager and is freely available from www.jabref.org. It has a GUI interface, native support for BibTeX and BibLaTeX and can import 15 reference formats.

### 8.1.1 BibLaTeX

BibLaTeX is a modern package for managing citations and a wide range of citation styles are available for it from CTAN. To use this in a document, it is loaded in the preamble along with the citation style and the name of the reference database:

#### \usepackage[style=CitationStyle]{biblatex} \addbibresource{DatabaseName.bib}

There are a large number of styles for this package available from CTAN. A short list of common styles is in Table 14.

| Style   | Package                 |
|---------|-------------------------|
| APA     | apa, apa6               |
| Chicago | chicago-authordate-trad |
| Harvard | hath                    |
| MLA     | mla.                    |
| Oxford  | oxnotes                 |

Table 14: BibLaTeX citations styles

Citations are placed in the text with \cite{}, \parencite{} or \footcite{} with the reference key placed between  $\{\}$ . \cite{Kliker12} produces a reference that is something like Kliker and Flash (2012). \parencite{Kliker12} produces a citation in parentheses (Kliker and Flash, 2012). \footcite is used with oxnotes. This places a superscript numeral at the citation with the reference at the bottom of the page.

The reference list is created with \printbibliography. This can be placed anywhere inside the document environment. The following loads BibLaTeX with a Harvard style with references in a BibTeX file named DocRefs.bib. There is one citation in parentheses and the reference list is placed on a separate page at the end of the document:

```
\documentclass[a4paper]{article}
```
. . . \usepackage[bath]{biblatex} \addbibresource{DocRefs.bib}

#### \begin{document}

Lorem ipsum dolor sit amet, consectetur adipiscing elit. Nulla est purus, ultrices in porttitor in, accumsan non quam. Nam consectetur porttitor rhoncus. Curabitur eu est et leo feugiat auctor vel quis lorem. Ut et ligula dolor, sit amet consequat lorem. Aliquam porta eros sed velit imperdiet egestas. Maecenas tempus eros ut diam ullamcorper id dictum libero tempor. \parencite{Paper10}

```
\clearpage
\printbibliography
\end{document}
```
When documents with BibLaTeX citations are compiled, the citation processing package Biber must also be run to generate the citations and reference list.

Citation styles are regularly revised, new ones appear, and institutions and publications may have their own versions. If existing LaTeX packages that are available don't meet these requirements, the citations and reference list can be entered into the document manually. The reference list can be added by adding a chapter or section for references, then adding each entry in the required style. Oxford style footnotes can be added by using \footnote{}.

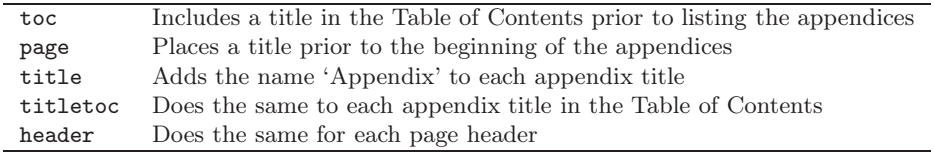

Table 15: Options for package Appendix.

# 8.2 Appendices

Appendices can be added to documents with the appendix package. This is loaded in the preamble with

\usepackage{appendix}

Options for this package are listed in Table 15:

The appendices themselves are placed inside the appendix environment and are sectioned in the same way as the document text:

\begin{appendices}

\section{Notes on Sources}

\section{Raw Data}

\end{appendices}

To begin the appendices on a new page, and to place each new appendix on a new page, insert a page break before the appendices environment and the beginning of a new appendix.

# 9 Compiling Documents

LaTeX can produce postscript and PDF files. Postscript is the 'Gold Standard' for printed documents and LaTeX produces these without any special commands in the document file. These files are compiled by running LaTeX multiple times to resolve front matter, headings and lists, and if the document contains references created through BibLaTeX, Biber will have to be added to resolve the citations. This can be done either by the command line or through an editor's gui interface. For a document named Filename.tex containing citations created with BibLaTeX:

```
latex Filename.tex
biber Filename.tex
latex Filename.tex
latex Filename.tex
```
is suggested. This creates a Device Independent (.dvi) file. This intermediate file is then converted to postscript with dvips:

#### dvips Filename.dvi

pdf files can be created from standard LaTeX postscript files with Ghostscript, or else by using PDFLaTeX. PDFLaTeX is designed to produce documents in PDF format and can produce them directly from a marked-up file. It allows a user to insert file description information such as Title, Author, Subject and Keywords and allows documents to be created in  $PDF/A$  format. This is an iso standard format for archiving electronic documents. It supports hyperlinks within the text and links to internet sites.

The contents of the document description can be inserted in the preamble with:

```
\pdfinfo{
/Author(Michael Morris)
/Title(A Very Short Guide to Getting Started with LaTeX2e)
/CreationDate(D:20200910102500)
/ModDate(D: 20200910102500)
/Subject(LaTeX2e)
/Keywords(PDF;Latex;Guide)
}
```
The creation date and modification date format is YYYYMMDDHHMMSS.  ${\rm PDF}/\rm A$  files are created with pdfx. This is loaded in the preamble with:

#### \usepackage[a-1b]{pdfx}

Hypertext links can be inserted into PDF documents with hyperref. This turns all internal references, such as the table of contents and lists of tables and figures, cross references and citations into active hyperlinks. Clicking on the link will take you to the appropriate place in the text. This should be the last package loaded in the preamble. It is loaded with:

```
\usepackage{hyperref}
```
By default, the hyperlinks appear boxed in red. This can be changed to coloured text using the colorlinks option, and a set of bookmarks to help navigate the document can be generated. Multiple options can be loaded at the same time if they are separated with commas:

### \usepackage[colorlinks, bookmarks=true]{hyperref}

Links to external web pages can be created within the body of the text with

### \textbackslash href\{url\}\{Descriptive Text\}

The Descriptive Text option provides a comment on the link that appears when the mouse pointer hovers over it. The following inserts a link to CTAN:

\href{www.ctan.org}{Comprehensive TeX Archive Network}

# 10 References

Goosens, M., Mittelbach, F., Rahtz, S., Roegel, D. and Voss, H. (2008) *The LaTeX Graphics Companion*. 2nd Edition. Boston: Addison-Wesley.

Lamport, L. (1986) *LaTeX: A Document Preparation System*. 2nd Edition. Boston: Addison-Wesley.

Mittelbach, F. and Goosens, M. 2004. *The LaTeX Companion*. 2nd Edition. Boston: Addison-Wesley.

Mori, L.F. (2007). Tables in LaTeX2e: Packages and Methods. *The PracTeX Journal*, 1, 1-38.

Pakin, S., 2020. *The Comprehensive LaTeX Symbol List*. Retrieved from http://tug.ctan.org/info/symbols/comprehensive/symbols-a4.pdf on 25 September, 2020.

Thanh, H.T., Rahtz, S., Hagen, H., Henkel, H., Schroder, M. and Berry, K. (2020) *The pdfTeX User Manual*. Revision 821. Retrieved from http://mirror.aarnet.edu.au/pub/CTAN/systems/doc/pdftex/manual/pdftexa.pdf on 25 September, 2020.